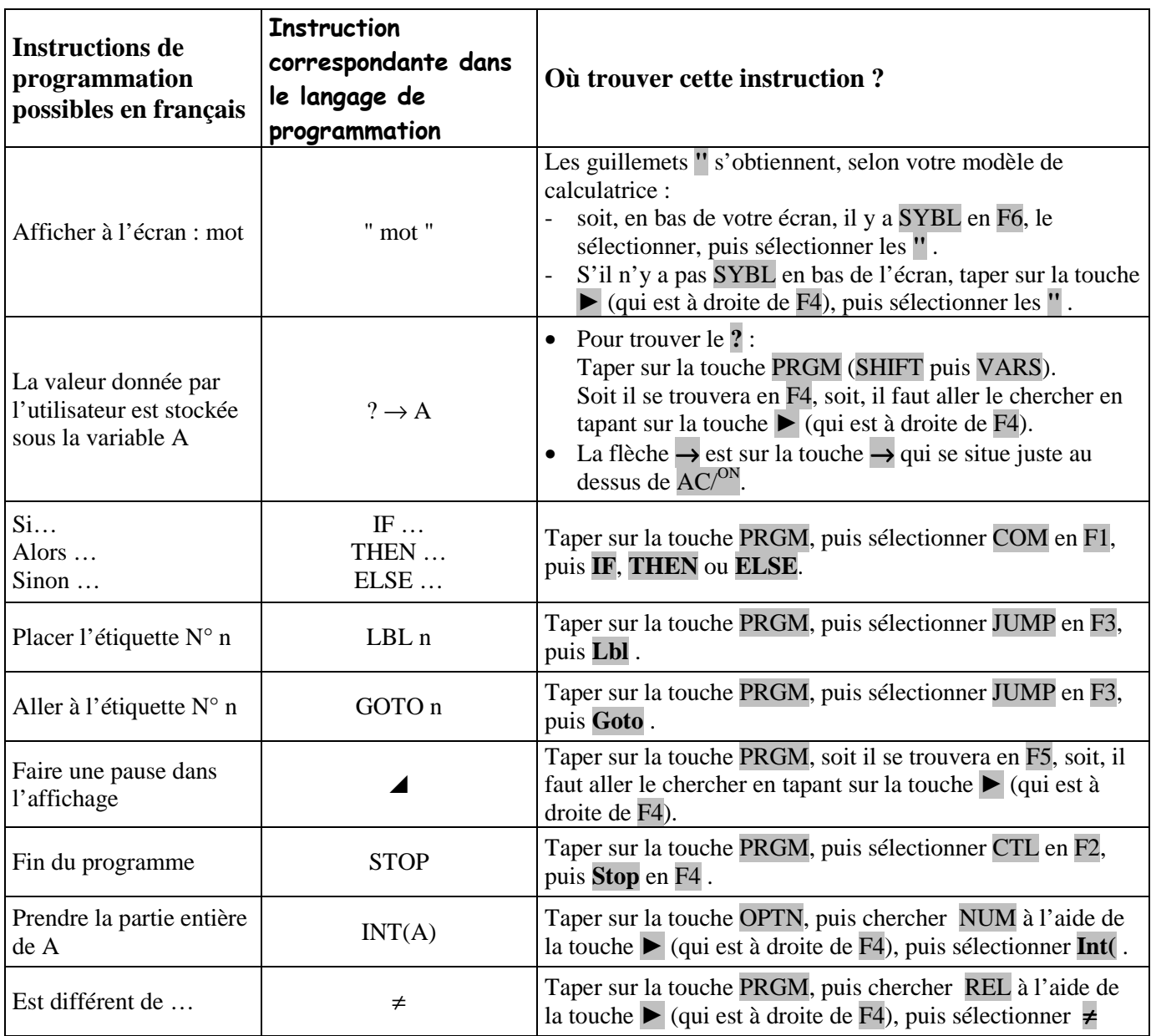

## **Pour créer un nouveau programme :**

Taper sur la touche MENU, puis sélectionner le menu PRGM, puis NEW. Écrire ensuite le nom du programme que vous créez.

## **Pour rédiger le programme :**

- Taper les instructions, puis, après chaque instruction, taper sur ENTER ( ↵ va alors apparaître en fin de ligne)
- Pour modifier le programme après en être sorti, taper sur la touche EXIT, puis sélectionner EDIT ainsi que le programme en question.

## **Pour exécuter le programme :**

Taper sur EXIT, puis sélectionner EXE ainsi que le programme en question.